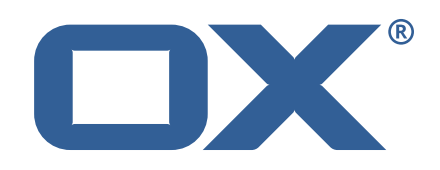

OX Display **Release Notes for Release** 1.4.1 2018-10-31 ©2018 by OX Software GmbH. All rights reserved. Open-Xchange and the Open-Xchange logo are trademarks or registered trademarks of OX Software GmbH. All other company and/or product names may be trademarks or registered trademarks of their owners. Information contained in this document is subject to change without notice.

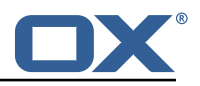

# **1 General Information**

OX Display is an Open-Xchange product that works in conjunction with the OX App Suite user interface (UI). It provides an additional monetization layer by selectively displaying adverts directly in OX App Suite.

As our customers have differing requirements for advertising, OX Display is fully configurable/ customizable. Simple JSON based configurations can be created to specify exactly how and where adverts are to be displayed. There is no direct coding within OX App Suite making is very safe. These configurations can then be applied to individual users or groups of users alike. This process can even be automated or linked with the provisioning system.

OX Display works with the OX App Suite UI to show advertising in all core apps (OX Mail, OX Contacts, OX Calendar, OX Tasks, OX Portal, OX Documents and OX Drive). It includes features such as reload timers, trigger, show & hide functions as well as segmentations related to which user should see what ads and in which modules.

OX Display supports all standard ad formats in all types of devices (Smartphone, Tablet and PC). By default, the framework detects the device characteristics and adjusts the ad space accordingly. If the screen size is too small, then it simply does not show the ad.

This new release provides the following enhancements:

- Ad Tracker to monitor performance and ensure technical functionality
- Mail Detail View Leaderboard now also available below the mail content
- Leaderboard now also available at the bottom
- Removed explicit "skyscraperLeft" space. The placement option can now be used to add skyscraper banners to the left

Requirements: To use OX Display v1.4 you need to be running OX App Suite v7.10, or above.

# **2 Shipped Product and Version**

Open-Xchange Display 1.4.1-rev2

Find more information about product versions and releases at [http://oxpedia.org/wiki/index.](http://oxpedia.org/wiki/index.php?title=AppSuite:Versioning_and_Numbering) [php?title=AppSuite:Versioning\\_and\\_Numbering](http://oxpedia.org/wiki/index.php?title=AppSuite:Versioning_and_Numbering) and <http://documentation.open-xchange.com/>.

# **3 Changes relevant for Operators**

#### **3.1 Changes of Configuration Files**

#### **Change #SCR-288 Remove io.ox/ads/skyscraperLeft ad space**

There is now a placement option for some ad spaces. An explicit space for skyscraper banners located on the left side is not needd any longer, because the placement option can be used in combination with the io.ox/ads/skyscraper slot to achieve the same result.